# citrus macintosh users groupCMUG **August 2005**

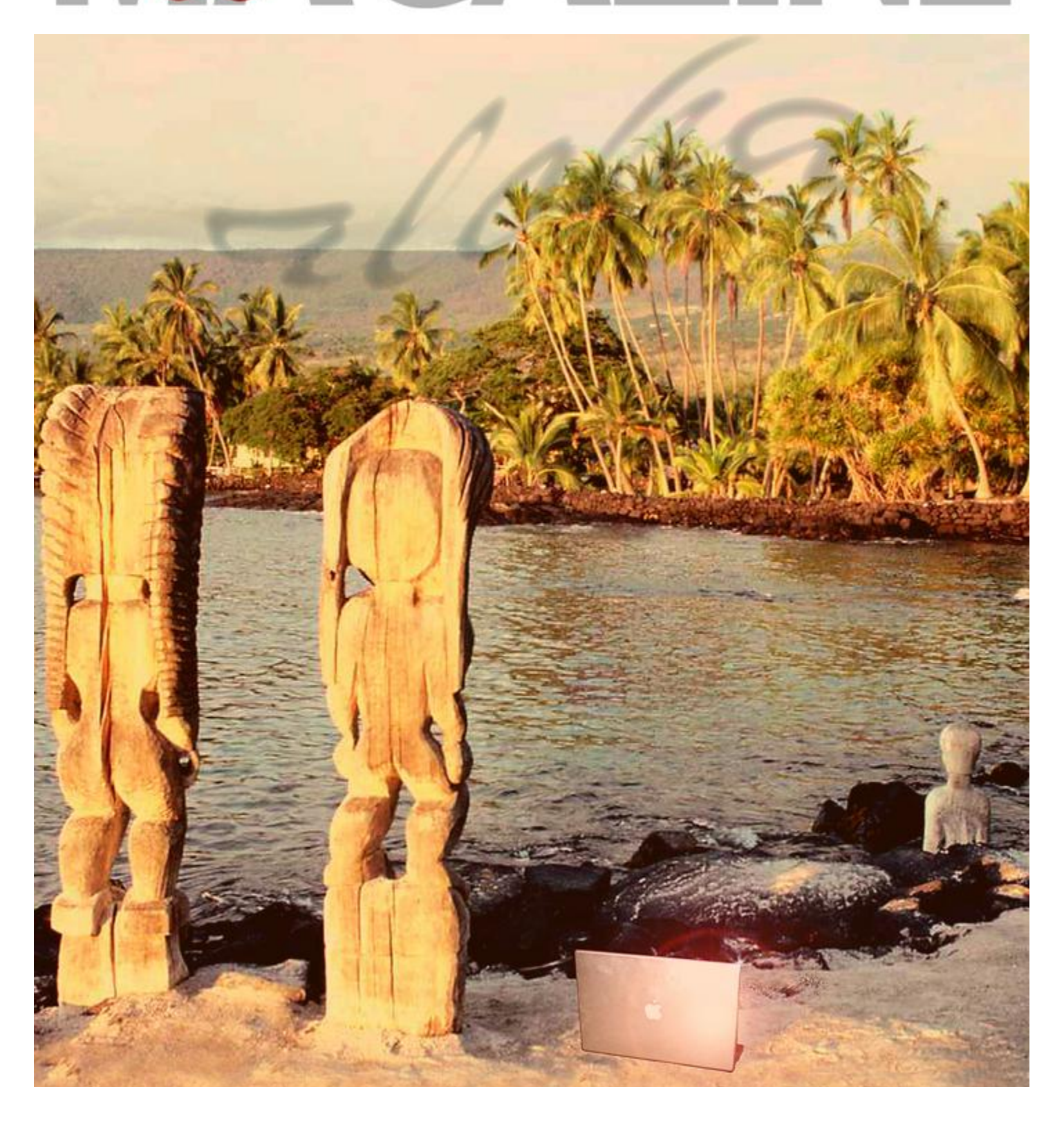

# **Directions**

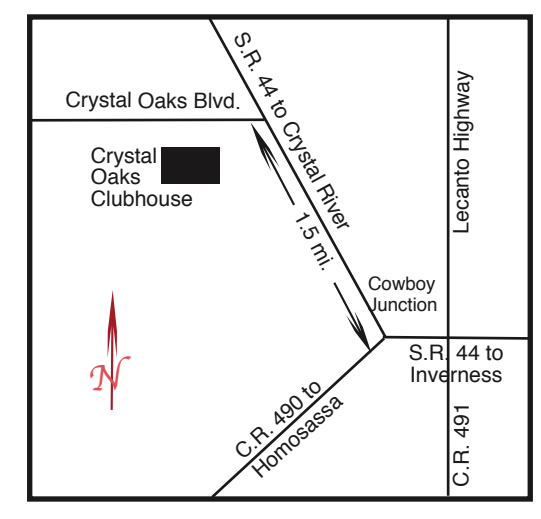

#### **From:**

**Inverness —** State Road 44 West. 1.5 miles west of County Road 490. On S.R. 44 turn left at entrance to Crystal Oaks on Crystal Oaks Blvd. Clubhouse is .10 mile on left.

**Crystal River —** S.R. 44 East off U.S. 19. Go 4 miles. Turn right at entrance to Crystal Oaks on Crystal Oaks Blvd. Clubhouse is .10 mile on left.

**Homosassa —** U.S. 19 to Home Depot. Turn east on W. Venable. Stay on this road for 5.5 miles. Do not worry about name change. Clubhouse on right.

**Homosassa via C.R. 490 —** Turn left at S.R. 44. Go 1.5 miles. Turn left at entrance to Crystal Oaks on Crystal Oaks Blvd. Clubhouse is .10 mile on left.

#### **Officers Curtis Herrin,** President

curtisherrin@mac.com 341-5555

**Bill Dean, Past President, VP/Tech** badean@digitalusa.net

527-8405

**Ed Romans,** VP/Education

edromans@mindspring.com 527-6522

**Jackie Dean, Secretary** badean@digitalusa.net

527-8405

**Tim Quinn,** Treasurer

jquinn07@tampaba.rr.com 746-5078

**Jo Foster,** Ambassador

reijo@infionline.net

726-1046

### **Gordon Bellinger, Dealer Rep**

gorcar1@earthlink.net

527-9146

### **Jan Moore,** Membership

jmcanusa@xtalwind.net 628-3742

# **Inside**

#### **Articles**

**Club Library – Curt Herrin – 4 Hey! Suppress your surges and unplug – Gail Mitchell – 7 Homemade Tutorials – Curt Herrin – 3 Letting go and letting Google – Jim McIntosh – 9 New iBooks and Mac Minis – Lowell Erickson – 4 Playing with Spotlight – John Engberg – 5 Seeking a VP/Tech – Bill Dean – 6**

### **Columns**

**Education – 8**

**From the President – 3**

- **Lab Report 6**
- **Meeting Minutes 9**
- **Member Discounts 10**
- **Pointers for the Perplexed 6**

Citrus Macintosh Users Group Magazine is published online monthly by Citrus Macintosh Users Group.

Citrus Macintosh Users Group Magazine was produced using Adobe Photoshop CS and Adobe InDesign 2.0.

**Johanna Foster,** *Publisher-Editor Cover artwork by Johanna Foster*

# **ABOUT CMUG**

Citrus Macintosh Users Group is a tax-exempt, nonprofit educational organization, dedicated to helping all people in our area become familiar with their computers.

We meet on the fourth Friday monthly at the Crystal Oaks Clubhouse. The meetings start at 6:30 p.m. with an informal question-and-answer period led by some of the club's Mac tech people. A business meeting follows at 7 p.m., followed by a presentation covering a variety of topics, such as graphics, web pages, or using hardware and software related to the Macintosh computer.

On the Sunday following the meeting, we hold a Lab/Tune-up from 1 to 5 p.m. at the Crystal Oaks Clubhouse. At the lab that is free for members, tech members correct problems with hardware and software.

We offer Saturday afternoon classes monthly. The classes allow participants to learn Mac software programs and techniques in a hands-on-setting. Cost for the classes are \$10 for members, \$15 for member families, and \$20 for nonmembers.

The monthly magazine with articles from members is also a member benefit, as well as free special interest groups (SIGs) that are formed by members who have an interest in exploring a particular area in depth.

We also offer an informal workshop for members at the Beverly Hills Community Building on the fourth Tuesday monthly. The workshop can either cover a specific topic or address various computer problems of participants.

# **Club Dues**

Annual dues for members are \$20 for an individual membership, \$30 for a family membership and \$10 for a student membership. The membership period begins Jan. 15 each year. Dues for new memberships after July are pro-rated; renewals remain at the annual rate.

Why is it when there are no meetings or classes I feel like something is missing in my life? Have I become too attached to CMUG or do I just like standing up in front of the group each month? Watch for

that little gleam in my eye next time and perhaps we'll have a clue. Until then, I will entertain myself with iWork and be ready for my demo in September, unless Laurence is back on his feet and we get to see Tiger.

Per our Bylaws, Candidates for the vacated offices will be announced in September. Any additional nominations will be received from the floor by the Elections Chairperson. This will be your time speak up to bring someone to the membership's attention that perhaps we forgot to ask. As you may recall, we have openings for treasurer, secretary and vice president for technical. These positions have to be filled for your club to continue. The official election will be at the October meeting they will assume the office that night.

Like Apple with its new Intel processor, we will have new officers that will continue to advance and improve CMUG during the next two years. You can be part of that process. Just contact Bill Dean or let someone know you are interested and to submit your name. I have notified Bill that I would accept a nomination to any position the membership feels will benefit the club, including secretary; it is a skill and can be learned by a man as well.

Even though we do not have a meeting or class in August, our Mentor list can be utilized for specific problems if you get in a jam. Watch the message board as well during this break. Chances are we will posting interesting tidbits of information.

I will see you in September.

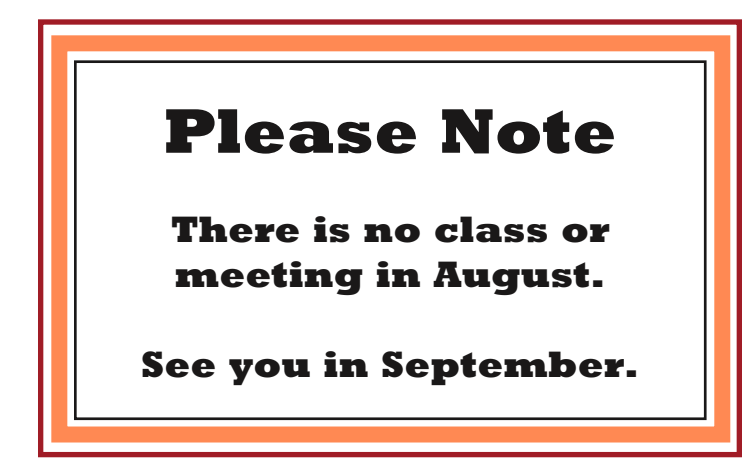

# **FROM THE PRESIDENT FROM Homemade Tutorials**

# **CURT HERRIN** CURT **CURT HERRIN**

After my iTunes class it suddenly dawned on me that with today's technology we should be able to film a class and create our own CMUG tutorial. Even better, why not plug into my computer and make a Dig Video of what is on my screen with the audio. After that I could import it into iMovie, clean it up, do voice overs and add a little background music. Out came the wires, instructions, blank tape and off to work I went.

Ed Romans iMovie class was coming up and I wanted to record it. I tried every combination of ins and outs and could not get it directly from the computer to tape.

Class day came and I was reduced to filming his presentation off the wall. At least then it could still be

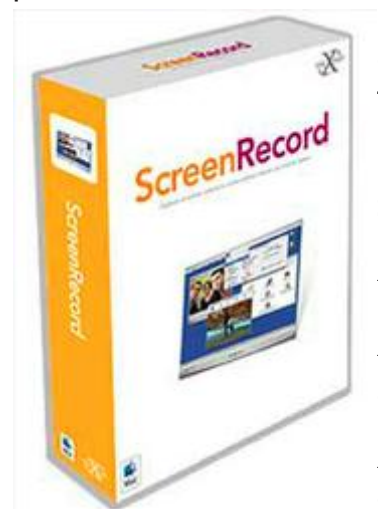

imported into iMovie and dressed up. Not good. I failed to "white balance" my video which resulted in a very greenish cast. So I pouted and sucked my thumb for a while and then back to work I went. I will figure out how to get this from my computer directly to a dig video.

In the interim, I decided to give MacXware's ScreenRecord a try

www.macxware.com/can dypress/Scripts/prodView.as p?idproduct=25. I would record my iTunes class on the computer, import it into iMovie and finalize my project. I am working on it. When I import into iMovie I loose clarity. I know it has to do with how I am recording the clips. In ScreenRecord you have many choices of how to capture the screen. Now I am going through each one and checking clarity after iMovie import. Bill Dean's favorite program, SnapNDrag has a screen capture program called SnapProX www.ambrosiasw.com/ utilities/snapzprox/ and they allow you to test run it for 30 days. As of now I am getting the same results.

If you have a dot Mac account you can access the support sights and post questions. I got lots of help, and in my spare time, I am researching each one. My goal here is to make tutorials of my classes for CMUG, one way or the other. When I get this figured out,, every class will be taped and tutorials will be made.

If you will excuse me, I have work to do.

# **New iBooks and Mac Minis**

**Lowell Erickson**

On July 26, Apple announced upgraded iBook and Mac Mini computers. While formerly there were three iBook models, now there were only two, and the two Mac Mini versions were replaced by three new ones.

Most important among the changes is that all of the new iBooks and Mac Minis are equipped with 512MB of memory. Since OS X was introduced four

really needed 512MB of

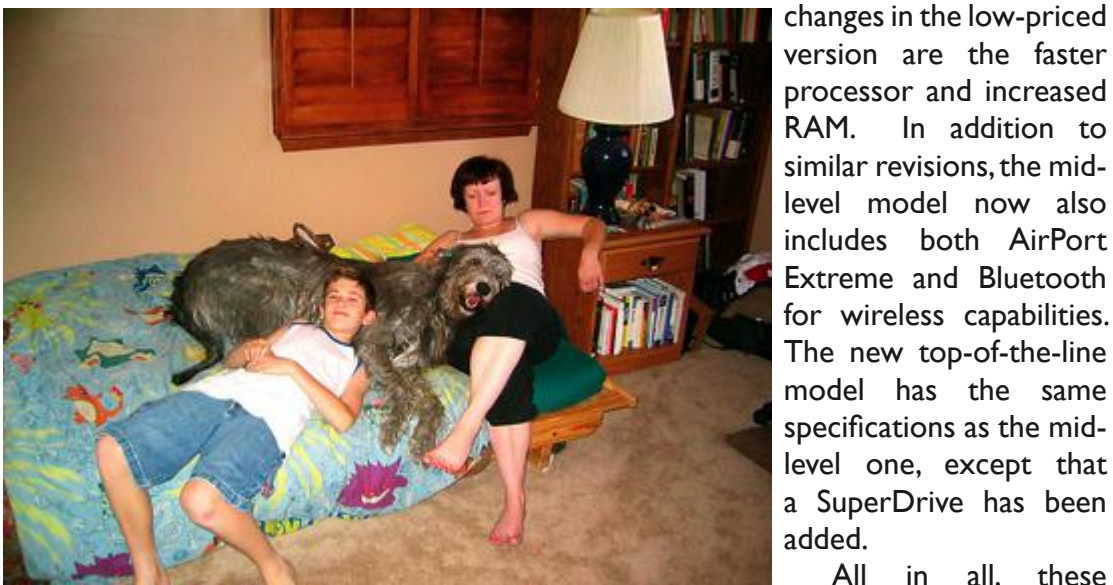

Lowell Erickson new

years ago, critics have *Lowell and Nancy's grandson Rutger, their Wolfhound Meghan, and their*  assailed Apple for using *daughter Nicole, during a recent visit from California are in the study where*  an operating system that *there any question as to why my stories don't get done until the last day?" Lowell uses the family computer that is off camera to the right. Lowell said, "Is* 

RAM, even though many of its computers came with only a standard 256MB. Now, the only Apple computer offered with 256MB of memory is the \$799 eMac.

While processor speeds on all five models have been increased, the speed bumps are small and probably won't make much difference in how the computers actually operate; for example, on the two iBook models, the increase was from 1.2GHz to 1.33GHz and from 1.33GHz to 1.42GHz.

The iBook's mid-level configuration has been dropped, and the price for the top-of-the-line is now \$200 less, at \$1,299. The entry level iBook (\$999) with a 12-inch display now has a 40GB hard drive. The other model with a 14-inch display includes a 60GB drive and the Combo Drive has been replaced with a new, faster SuperDrive that writes both DVD+ and DVD- discs.

New iBook features are a scrolling trackpad and the Sudden Motion Sensor. The first allows the user to drag two fingers across the trackpad to scroll either vertically or horizontally, or to pan around any active window. The SMS instantly parks the hard disc heads in case the iBook is dropped, to avoid scratching the disc. As soon as the iBook is securely back on a horizontal plane, the hard drive heads are unlocked automatically.

 Mac Mini configurations are still priced at \$499 and \$599, along with the new \$699 model. The major and lowest priced Apple notebooks and desktop computers available.

All in all, these features and

improvements make the iBooks and Mac Minis even more attractive as the most compact

# **Club Library**

#### **Curt Herrin**

Your club library continues to grow. This month we added iLife 4 manual and CD tutorial, iMovie 2, and a "Beginning Tiger" manual. It is just full of pictures and "how to does". I will be loaning the club my six hundred plus page books on OS X complete reference, Jaguars complete reference, and Panthers visual quick start guide.

Right now there is a waiting list for the iLife 5 manual with its tutorial CD. Our PS Element 2 CD will be returned shortly. If you have a need for any text or CD, just contact me at CurtisHerrin@mac.com or Ed Romans at edromans@mindspring.com and we will research our Data Base to see if something of that nature is in CMUG's library. We do have lots of text for system 8 and 9 to help those who are still using the Classic OS.

The position for club librarian needs to be filled. Anyone care to volunteer? Everything is set up and ready to go. All you need to do is keep track of who has what.

4

# **Playing with Spotlight**

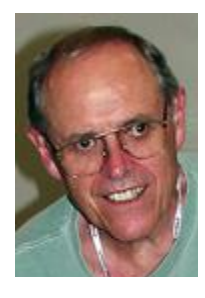

**John Engberg**

One of the most incredible things that Tiger has to offer is Spotlight. It can do a content search of your files, as well as find files and folders. So, if you are looking for the letter you wrote to

Aunt Millie, all you have to do is type "Aunt Millie" in your Spotlight window, and every occurrence of "Aunt Millie" will be found.

But, as those of you who have installed Tiger you have discovered that Spotlight doesn't index certain

Spotlightindexer can be found at www.kellyco mputing.net.

I'm also sure that you most likely have discovered that when you use Spotlight you can get literally hundreds of items in the listing. This is not particularly helpful. The reason for this is because Spotlight not only looks for files and folders, but it also looks at the content of each file.

There are several ways of dealing with this situation. I'll mention two of them. The first, and most powerful

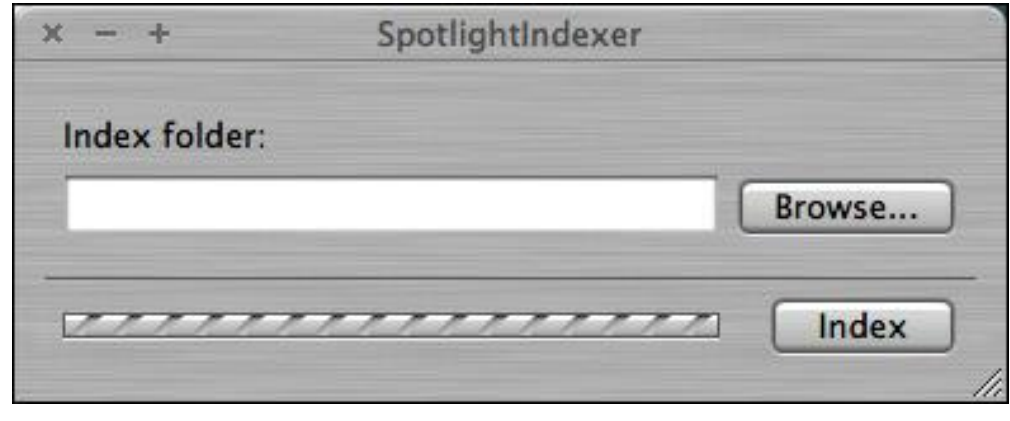

way to give your Spotlight search more focus is to put quotes around the name of the item(s) you are searching for. The other method is to use the freeware program Laserlight.

Using Laserlight couldn't be more simple. Just open the program, type the name of the item you want to locate in the box, and hit the Select button. Spotlight opens instantly with

#### *Spotlight*

folders; your OS X System folder and your OS 9 System folder, for example. This can be a problem should you want to search for something in either of them. So, if you're looking for a particular font, for

example, you may not find it when you search for the item. Also, neither Spotlight nor Find will find anything —anywhere—if the drive or drives haven't been indexed. Find only looks in folders that Spotlight has indexed.

The cure for this problem is a little freeware program called Spotlightindexer. Using the program is a snap. Just open the program, identify the folder you want indexed, L and hit the Index button. You can

identify the folder either by typing it's name in the box, or you can browse for it by selecting the Browse button. Depending on the size of the folder, this may take a little while, but after the folder has been indexed, Spotlight will search it, along with other indexed folders, when you make a Spotlight query. Find now will look in this folder when you do a find.

the results. The advantages of using Laserlight are its speed—it bypasses the Spotlight slow as-you-type search, and the fact that you can search only for folders and files, avoiding the content search; for example, when I do a general search for "fonts," I get a listing of

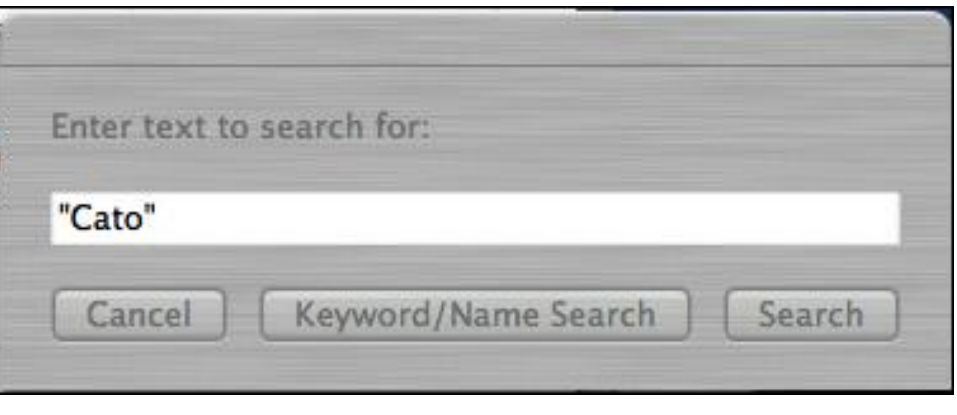

*Laserlight*

896 items. This is every item on my computer with the word "fonts" in it. Using the Laserlight keyword/name option, where I'm not searching file content, I get a list of only 248 items. That's a tremendous improvement.

Laserlight can be found at mysite.verizon.net/ oneleftfoot/laserlight.

# **POINTERS FOR THE Perplexed Perplexed**

**BILL DEAN** 

The July Meeting demonstration highlighted several alternate browsers and e-mail programs to use when something goes wrong with the usual ones. My favorite of these

is Opera, a combination browser-e-mail app that is available for OS X and also for OS 8-9, although the 9 version does not include mail.

The OS X version has some very good features.

Chief among these is that it will automatically import all your Safari bookmarks and addresses from Address Book. It even automatically alphabetizes the Bookmarks.

Along with the imported Bookmarks, Opera includes a large number of Web pages by default.

There is a setting to block Pop-ups if you so desire and a means of identifying Spam.

Opera's Note Pad is a convenient feature. It will do

more than keep a place on your browser for you own personal notes. Suppose you find an interesting piece of text on a web page you would like to keep for future reference. You can highlight the text and go to a Menu (or keyboard shortcut) to Copy to Notes. The web text is saved to Notes. When you place your cursor on the name of the text note, you see the source. Click on the name, and the page opens.

The mail component is easy to set up and easy to use. I'm not yet comfortable with Opera's mail, but it will do in a pinch. If my OS X Mail acts up, I'm most likely to use Eudora.

The Opera Browser, however, gets my top rating.

In OS 9. 2. 2, Opera works OK. Importing Bookmarks/Favorites is cumbersome, and it does not have the handy Notes feature. You can find better alternate browsers for OS 9—Mozilla, for instance. That's a topic for a later column.

You can find the Opera downloads at the following www.opera.com/products/desktop.

Dial-up modem download took about 12 minutes.

Better yet, since I already have the downloads, I can install for you. Let me know if you are interested.

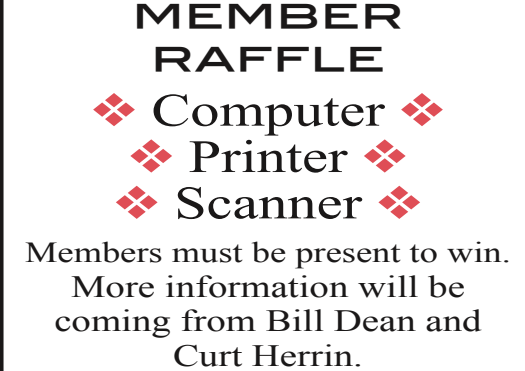

September **MEETING** 

**Seeking a VP/Tech**

**Bill Dean**

At the July 22 meeting, I announced that I would not accept a nomination for vice president/tech in the October election of officers for the next two years. I have served on the Board of Directors since 1999, first as Magazine editor, then vice president for education and two years as president, as well as vice president/tech.

I will continue to offer assistance to members, will continue to attend and help at Labs. I feel that six years on the board is enough. The Board needs new members to help set policy and procedures for CMUG.

> What does the VP for tech have to do? Of course, attend the Board of Directors meeting, held at various board members' homes on the first Wednesday of each month. The tech VP also sets up for the Lab each month, usually on the fourth Sunday. Other duties include maintaining CMUG's inventory of hardware and software. Oh, yes. A little Mac technical skill is helpful.

As chairman of the Nominating Committee, I will accept recommendations for

nominations to the VP/Tech position. If you wish to be nominated, or wish to nominate someone else, e-mail me at badean@ digitalusa. net.

All officers are up for election this year. Jackie Dean, secretary and Tim Quinn, treasurer, also will step down from the board.

Information about the nominating process will come to all members later this month.

# LAB **REPORT** - JULY

Lab this month was chiefly an instruction and install session. No one who came had particular problems with their Macs. It shows that Lab day can be used for something other than fixing problems.

Marianne Bechtel came with her PowerComputing Mac clone so she could transfer files to her new PowerBook. We accomplished this with ZIP disks.

Jose Masaoy got more help with burning CDs from iTunes.

Melinda Roehl's iMac got a system update to 10. 2. 8. We helped her with downloading CMUG Magazine and Safari navigation,

# **Hey! Suppress your surges and unplug!**

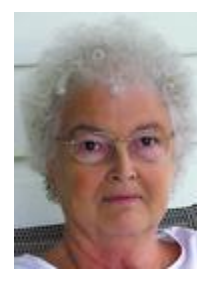

Bill gives great advice about unplugging your computer, modem, and printer when a storm is imminent. However, just unplugging sometimes is not suf-

ficient to save your precious hardware and software. I've had several near-death experiences in the past two weeks myself, even after unplugging all my equipment prior to the lightning storms.

After a particularly violent lightning storm several Tuesdays ago, I was saddened to find that I was unable to get on line or retrieve my e-mail from Road Runner. Thinking it was just the usual unplugging and replugging necessary to have everything working as usual, I followed the steps I had used before. However, nothing worked. After a 30-minute on-hold call to Road Runner, I was told that they could not find my modem on their server. They were to send out a repair person on Friday.

He arrived as promised, with a strange glass object in his hand. As he was welcomed into our house, he said that he had already solved the problem. I went into my computer office and saw that, indeed, I was back on line. It seems that lightning had damaged the splitter object that separates cable phone lines from cable computer lines. I was thrilled to be back on line, even though I had several messages from Road Runner saying that I had not emptied my mail on their web page. I don't know if mail had been returned to the sender, but I was calm and patient.

Then just one day later, another storm came. It was Saturday evening, and I had unplugged everything again. After the storm had passed, I tired again to get on line to no avail. Another call to Road Runner presented the same response. They could not find my modem. Thinking I had again had lightning hit that little doohickey out front in that little box, I made arrangements for the repair man to come the following Monday. No service calls on Sunday.

This time several men came. They checked my computer, my modem, and the little glass thingy outside, but nothing could be found that caused the problem. Then they found the problem. The cable that connected my house to the little box by the road had been hit by lightning. They had to replace the cable and then had to return several days later to bury it in the ground.

So far, things have worked well. I know we live in

## **Gail Mitchell**

the lighting capitol of the USA, but enough is enough. Heed Bill's warning to unplug all your electronics when a lighting storm is near.

I just had a message from Small Dog Electronics concerning various hardware that you might like to consider purchasing to help with securing your data in case of a surge that occurs after a power outage. If you don't have power protection yet, they recommend the APC Back-UPS RS 800VA Battery Backup system (\$139). This compact unit provides protection against brown-out and blackout conditions as well as surge protection for your modem and Ethernet ports. You can also connect to the UPS via a USB cable and be notified of changes in the power status. Individual lines can be protected by the Tripp Lite #TEL2 RJ-11 or the Tripp Lite #NET1 RJ-45 suppressors. Each is specifically designed to suppress power spikes across all the pairs of wires that make up these two different connectors.

There are some other things that might be affected by a power spike: Satellite TV boxes, fax machines, answering machines, and alarm systems all use RJ-11 connectors and could be damaged. Home routers, switches, and hubs use RJ-45 and could be damaged if other devices on the network are unprotected.

These repairs can be expensive and are sometimes not covered by the manufacturer's warranty. Do yourself a favor and suppress those surges!

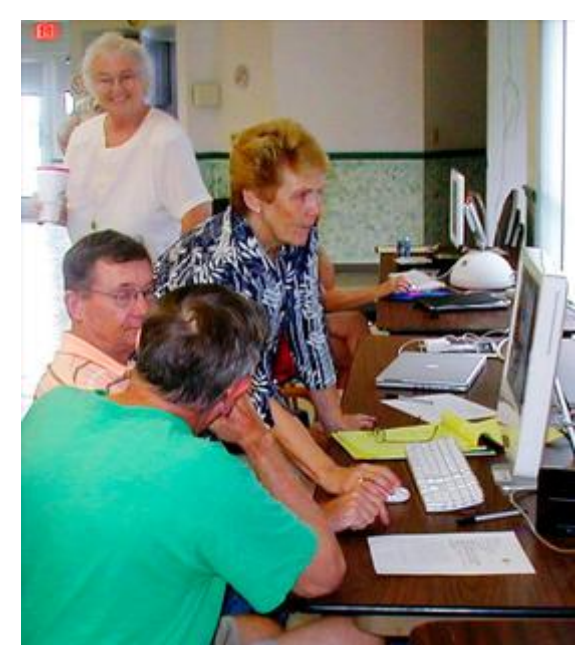

*Al Petry, foreground, offers instruction on tiger to Ed and Carolyn Bright at the July 24 Lab as Gail Mitchell looks on. The Brights are new Mac users.*

Bill Dean

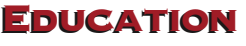

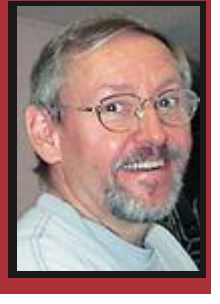

Ed Romans

Hello CMUG Members,

As you probably know, there is no class or meeting for the month of August. Here's a preview of what we have scheduled for the rest of the calender year. Of course, things can

sometimes change due to circumstances beyond our control.

In September, Sue Messer will give a class on Garage Band. I'm happy to say that after September we will have covered all the applications in iLife this year. For the demonstration at the September meeting, Curt Herrin will give us an idea of what iWorks can do.

John Engberg will provide us with a more in-depth study of how to create beautiful greeting cards in the October class. Bill Dean will demonstrate favorite Tips & Tricks at the October meeting.

In November, Curt Herrin will be back with a class for the OS X operating system. He promises some new material and more help for beginners. We won't have a monthly meeting. We want everybody to take time out for Turkey Day!

There will not be a class in the busy month of December, but John Engberg will demonstrate how to burn CDs and DVDs at the last meeting of 2005.

We would love to have more members become involved in providing new and interesting subject matter to our membership. If you have a class that you would like to give sometime in the future, a SIG that you would like to run, or a demonstration that you

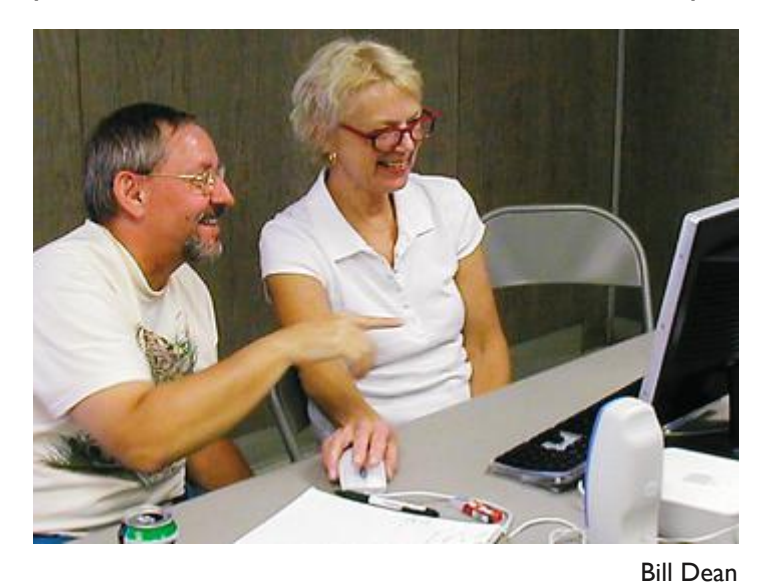

*Ed Romans helps Arlene Nicoll during the Workshop follow-up to the July iMovie class.* 

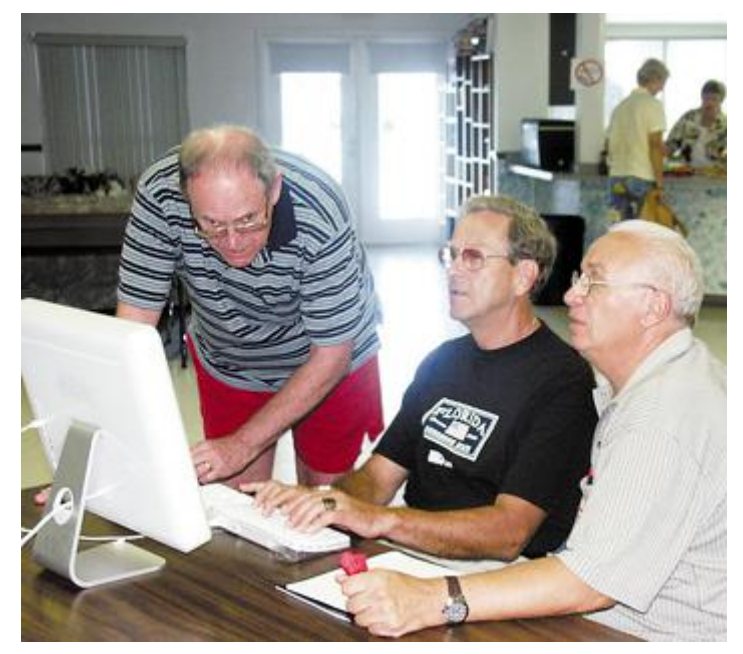

Curt Herrin

*John Engberg, left, assists William Nagler, center, and Len Giordano at the July iMovie class.*

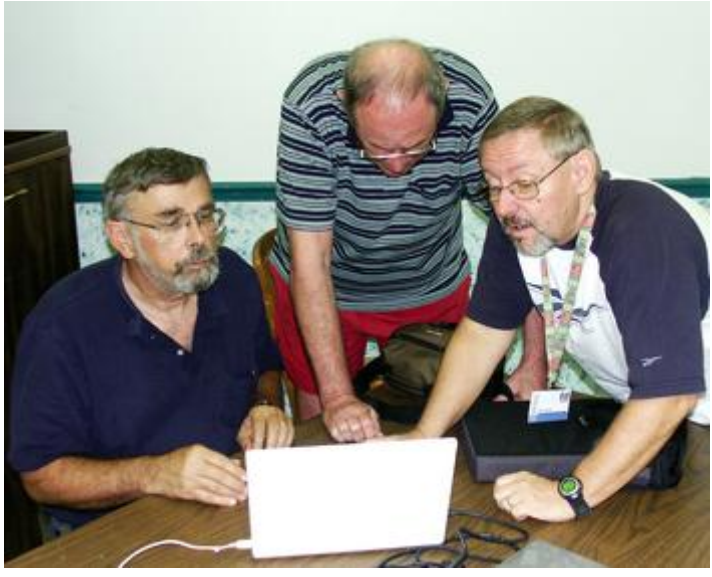

Curt Herrin

*Steve Arthur, left, gets help from John Engberg, center, and Ed Romans during the July iMovie class.*

would like to share, please contact me by e-mail or telephone. I would also like to give a special thank you to people who have provided us with instruction for classes and demonstrations. The Education Committee would not be able to do their job without these valuable members.

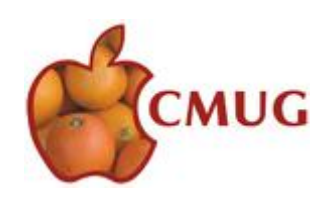

# **July 2005 Meeting Minutes**

Twenty-nine members, including new members **The McIntosh** Marianne Becktel and Doris Vogan, were in attendance. Board members Gordon Bellinger, Bill and Jackie Dean, Curt Herrin and Ed Romans were present as was a guest, Bob Hermanson.

Following the question-and-answer period, Curt announced that there would be no class or meeting in August. The September 19 class will be on Garage Band with Sue Messer. Gail Mitchell encouraged interested members to take part in a Web design SIG to be held in Jan Fredrickson's home.

Curt thanked Betty Kelly for being tonight's refreshment chairman and she thanked everyone who brought in goodies. Curt sent get well cards to Charlie Hinckley, who is recovering from back surgery, and to Laurie Martin, who is recovering from an automobile accident. The demo Laurie was to do on Tiger will be rescheduled.

Curt announced that many new additions have been made to the library, which is being kept at his house for the present time. He asked for someone to take on the responsibility as librarian. In the meantime, anyone wishing to check out materials should call Curt or Ed.

The election process will begin in September. Bill Dean is the chairman, and he explained the procedure. It is definite that the offices of treasurer, secretary and vice president/tech will need to be filled. Jackie and Bill outlined the duties of secretary and vice president/tech and urged members to commit to helping the club by accepting a nomination.

Curt's Tip of the Month was in regard to figuring memory when sending photos. The Certificate of Appreciation was presented to Jim McIntosh for his efforts as editor of the news magazine before Jo Foster took over as editor and put it on line.

Bill presented demos of alternative browsers and mail apps. For browsers, he showed Camino, Foxfire, Mozilla, Opera and Safari. For mail apps, he showed Eudora, Mail, Thunderbird and Entourage. There was much interest and good questions were asked.

The meeting was adjourned at 8:45 p.m. Respectfully submitted, Jackie Dean, Secretary

 $\Omega$  Look for Bill's weekly tip every Wednesday on cmugonline.com Also check out these sites for tips that work for everyone: www.apple.com/pro www.apple.com/pro/tips/index.html

# **Letting go and letting Google**

Google's not just a search engine; Google's a verb. I Google constantly. In fact, I Google 24 hours a day, and here's why.

I do a Web site, mcintoshreport.com, the format of which I more or less borrowed from drudgereport.com. The real difference is that I post once per day, in the morning, and stay mostly with Citrus County and State of Florida news, with some national and international links included. Drudge links go anywhere and everywhere, and are updated throughout the day.

Curiously, during the Jessica Lunsford tragedy, I found relatively little news about the subject in local newspapers; however, by clicking around a lot and doing repeated searches, I found loads of current news about the subject in out-of-county news media, in out-of-state news media, even in out-of-country news media.

That's when I discovered Google Alerts, and that's when I turned into a 24-hour-a-day Googler.

Got a favorite subject? Like to keep up with it? Do this: Call up a Google page and look at the top line above the Google search box. The line includes the word 'more.' Click on 'more' > 'alerts,' then type in, for example, 'Apple computers' and add your e-mail address.

Thereafter, whenever there is fresh news posted anywhere in the world about Apple computers, you'll get an e-mail with a brief message that looks like this:

"Don't Be Fooled by Apple/Intel macnewsworld.com/story/MEMnmOZy8DfAy4/Dont-Be-Fooled-by-AppleIntel.xhtml.

MacNewsWorld – Encino,CA,USA

... At the latest World Wide Developers Conference conference, Intel's Paul Otellini and Apple's Steve Jobs hugged on stage and for a moment gave the Mac faithful ..."

When you think about it, it's kind of like — well, like letting Google do your Googling for you.

You can add as many alerts as you like, and if you get tired of any of them, you can un-alert yourself with a click of your wee mouse.

jim mcintosh, mcsandman@earthlink.net

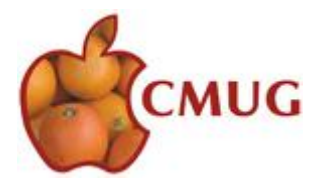

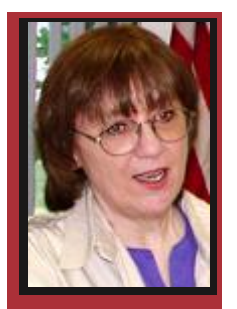

# **MEMBER DISCOUNTS**

JOHANNA FOSTER

*Important Note: The discounts listed come from the Apple User Group folks and are only for members of different Apple User Groups, one of which is Citrus Macintosh Users Group. Please honor this stipulation.*

**Magnet Media:** Digital Media Training Series (DMTS) covers the most popular Macintosh software for creative people. These training DVDs are an effective way to master practical and professional skills in film, video, print and web design. Special media files include insider tips, tricks and techniques. Use the code to save 15 percent on your online order. Coupon code: apple15. Purchase. www.digitalmediatraining.com. Expires October 31.

**Recosoft:** Recosoft Corporation, the developers of PDF2Office family of products, is celebrating the release of PDF2Office Personal v2.0, a new plug-in for Microsoft Word X/2004 to directly open and convert PDF documents to Word format. It enables recovering data stored in PDF documents, making them available for use by anyone. MUG members get \$10 off the regular price of \$59. Order at www.recosoft.com/ mug\_offer.html. Expires September 30.

**Intriguing Development:** iRemember Digital scrapbooking on the Mac is finally here. You can design, create, edit and print scrapbooks for any occasion, then share albums with friends and family. iRemember has all the tools you need to create borders, backgrounds, frames, patterns; add text, photos, clip art and shapes; and crop photos. Regular price is \$49.95, user group offer is \$42.45. Coupon code: UG001. www.macscrapbook.com. Expires September 30.

**The MUG Store:** The MUG Store has free freight to members, RAM rebates, reconditioned Macs and pre-owned Macs. The password for 7/1/2005 through 10/31/05 is — User ID: Mug, Password: Store. www.applemugstore.com.

**O'Reilly:** Increases their user group discount. The long-standing user group discount for O'Reilly, No Starch, Pragmatic Bookshelf, SitePoint and Syngress

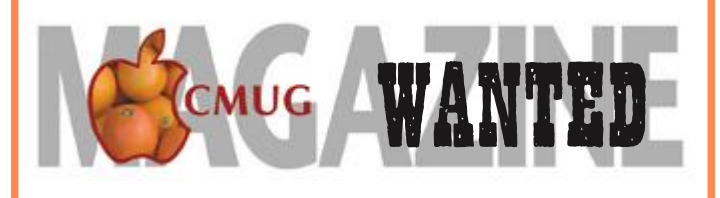

 $\sim$ 

Snapshots from Members Yes! Your digital images!

Really!

Any candid snapshot that you want to share with other members, such as: (cfamily event s) (: vacation :) new computer, computer-related equipment :) children, grandchildren :) **(:** beautiful or unique scene :) (: subject of your choice :)

Please, one photo per member (family) per month.

P/S – Remember the caption. Identify people (pets, too) – always from left to right and by row (if applicable).

TIFFs and JPEGs E-mail to reijo@infionline.net Subject line: CMUG member photo

ಀಀೢಀೢಀೢ

has increased to 30 percent. Code — Better savings DSUG. www.oreilly.com.

# Contributions *Welcome*

Members are invited to contribute articles or columns to the magazine. The subject matter can be generally related to the computer experience, more technical or humorous. Also, any member cartoonist is welcome to contribute. Deadline is generally the first of the month (publication is around the 10th). Questions? – contact Jo Foster at reijo@infionline.net.